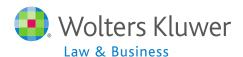

### Compliance Software Users Group Meeting

Meeting #26 - May 5, 2015

### Today's Agenda

- Determining Initial Eligibility
  - Adjusting years of service
- Determining Initial Eligibility
  - Manual overrides
- More on \*ftw system grids
- Discuss topic(s) requested by group
- Open forum

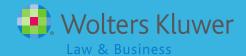

ADJUSTING VEARS OF SERVICE
ADJUSTING VEARS OF SERVICE
ADJUSTING VEARS OF SERVICE

### Adjusting Years of Service

- Year one in ftwilliam is very important
  - Plan calculations form the basis for future years
  - Applies whether it's a takeover or conversion plan
- It's vital that eligibility & entry dates, years of service and HCE/Key indicators are all calculated or imported correctly

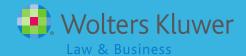

- PRIOR years of service, i.e. prior to the current year, are calculated based on date of hire & hours worked in the current year
  - E.g. 2014 plan, January 2010 hire date, 1000 hours worked in 2014. Prior YOS = 4
  - E.g. 2014 plan, January 2010 hire date, 800 hours worked in 2014. Prior YOS = 0
- May need to adjust prior YOS on \*ftw first year supplemental grid

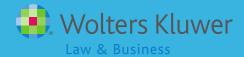

- Prior YOS are held at source level
  - 1. Elective deferrals
  - 2. Match
  - 3. Profit sharing
  - 4. Disaggregation
  - 5. Vesting
- 1 4 are used to calculate eligibility & entry dates
- 5 (Vesting) is used to calculate vesting percentage vesting will always be incorrect if the vesting YOS are not correct in year 1

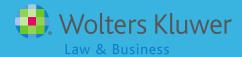

\* ftw First Year Supplemental Grid

|    | Last Name | First Name  | SSN         | Prior YOS ED | Prior YOS MT | Prior YOS PS | Prior YOS Disagg | Prior YOS Vesting |
|----|-----------|-------------|-------------|--------------|--------------|--------------|------------------|-------------------|
|    | Help      | Help        | Help        | Help         | Help         | Help         | Help             | Help              |
| 1  | Bennett   | Elizabeth   | 111-11-1111 | 0            | 0            | 0            | 0                | 0                 |
| 2  | Bennett   | Henry       | 111-11-1116 | 0            | 0            | 0            | 0                | 0                 |
| 3  | Bennett   | Jane        | 111-11-1112 | 0            | 0            | 0            | 0                | 0                 |
| 4  | Bingley   | Caroline    | 111-11-1121 | 0            | 0            | 0            | 0                | 0                 |
| 5  | Bingley   | Charles     | 111-11-1120 | 0            | 0            | 0            | 0                | 0                 |
| 6  | Collins   | William     | 111-11-1117 | 0            | 0            | 0            | 0                | 0                 |
| 7  | Darcy     | Fitzwilliam | 111-11-1118 | 0            | 0            | 0            | 0                | 0                 |
| 8  | Darcy     | Georgiana   | 111-11-1124 | 0            | 0            | 0            | 0                | 0                 |
| 9  | Dashwood  | Elinor      | 111-11-1114 | 0            | 0            | 0            | 0                | 0                 |
| 10 | Dashwood  | Mary        | 111-11-1115 | 0            | 0            | 0            | 0                | 0                 |
| 11 | De Bourgh | Catherine   | 111-11-1119 | 0            | 0            | 0            | 0                | 0                 |
| 12 | Ferrars   | Edward      | 111-11-1127 | 0            | 0            | 0            | 0                | 0                 |
| 13 | Ferrars   | Robert      | 111-11-1129 | 0            | 0            | 0            | 0                | 0                 |
| 14 | Gardiner  | George      | 111-11-1122 | 0            | 0            | 0            | 0                | 0                 |
| 15 | Hurst     | Louisa      | 111-11-1126 | 0            | 0            | 0            | 0                | 0                 |

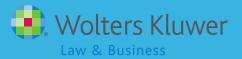

- Order is important
  - Upload primary census
  - Adjust prior YOS in \*ftw first year supplemental grid
  - Run data scrub
  - If scrub is run before adjusting YOS
    - Re-upload data and on submit screen select Yes for the reset eligibility dates option

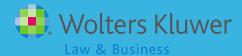

- Cannot override by entering zero in PYoS field if a participant has zero years & is not calculating correctly, modify primary grid by adding another hours field
  - 'R:Service\_EligibilityHoursInitial'. For anyone who worked 1000 hours for the first time, enter 0 in the first hours column and 1000 in this new column OR
  - Override initial eligibility using \*ftw Override Initial eligibility grid

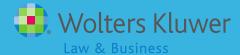

### Adjusting Years of Service - Conversion plans

- Typically years of service are downloaded from prior record keeper and uploaded to ftwilliam.com
- Important to verify that YOS are correct

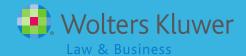

### Adjusting Years of Service - Conversion plans

 May need to adjust YOS for those who have not reached their first anniversary by the beginning of the conversion year

|    | Last Name | First Name  | YOS ED | YOS MT | YOS PS | YOS Dis | YOS Vesting | Vesting YRS (terms) |
|----|-----------|-------------|--------|--------|--------|---------|-------------|---------------------|
|    | Help      | Help        | Help   | Help   | Help   | Help    | Help        | Help                |
| 1  | Bennett   | Elizabeth   | 2      | 2      | 2      | 2       | 2           | 3                   |
| 2  | Bennett   | Jane        | 2      | 2      | 2      | 2       | 2           | 3                   |
| 3  | Bennett   | Henry       | 14     | 14     | 14     | 14      | 14          | 15                  |
| 4  | Bingley   | Caroline    | 2      | 2      | 2      | 2       | 2           | 3                   |
| 5  | Bingley   | Charles     | 2      | 2      | 2      | 2       | 2           | 3                   |
| 6  | Collins   | William     | 3      | 3      | 3      | 3       | 3           | 4                   |
| 7  | Darcy     | Georgiana   | 0      | 0      | 0      | 0       | 0           | 1                   |
| 8  | Darcy     | Fitzwilliam | 2      | 2      | 2      | 2       | 2           | 3                   |
| 9  | Dashwood  | Elinor      | 2      | 2      | 2      | 2       | 2           | 3                   |
| 10 | Dashwood  | Mary        | 14     | 14     | 14     | 14      | 14          | 15                  |
| 11 | De Bourgh | Catherine   | 9      | 9      | 9      | 9       | 9           | 10                  |
| 12 | Ferrars   | Edward      | 3      | 3      | 3      | 3       | 3           | 4                   |
| 13 | Ferrars   | Robert      | 5      | 5      | 5      | 5       | 4           | 5                   |
| 14 | Gardiner  | George      | 9      | 9      | 9      | 9       | 8           | 9                   |
| 15 | Hurst     | Louisa      | 2      | 2      | 2      | 2       | 2           | 3                   |

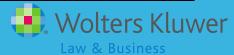

MANUAL ONE RRIDES

WHY WHEN AND HOW?

### Why Override Eligibility?

- Global Overrides
  - Importing eligibility & entry dates from prior system
- Individual Overrides
  - Complex employment history for one or two participants
  - Insufficient information for the software to calculate accurately for all participants
    - Eligibility is based on a specified number of hours
    - There's an hours requirement over a period other than a full calendar year
  - Eligibility provisions have changed
  - Entry dates are not in line with PYE e.g. fiscal year and calendar year period entry dates

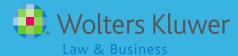

### Overriding Eligibility Globally

- Go to Scrub/Eligibility Parameters screen there are four eligibility overrides
  - The first two flip to Yes the first year in ftwilliam
  - Change the third one to yes if you want to globally override the system calculation of eligibility/entry dates

| Eligibility Overrides                                     |                 |  |  |  |  |  |
|-----------------------------------------------------------|-----------------|--|--|--|--|--|
| Override calculation of prior year eligibility service:   | Yes <b>∨</b> ?? |  |  |  |  |  |
| Override calculation of prior year participation service: | Yes ♥ ??        |  |  |  |  |  |
| Override initial eligibility status/entry date:           | Yes <b>∨</b> ?? |  |  |  |  |  |
| Override continuing eligibility:                          | No <b>∨</b> ??  |  |  |  |  |  |
| Run Edit Checks Clear Edit Checks                         |                 |  |  |  |  |  |

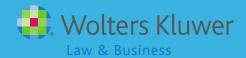

### Overriding Eligibility Globally

- Upload eligibility and entry dates a couple options are either:
  - \*ftw DER Conversion as the primary grid (only in conversion year)
  - \*ftw Override Initial Eligibility as a supplemental grid and manually edit the data

### Global Overrides - \*ftw Override Initial Eligibility

- Five columns for each source set all sources
  - ED\_Elig\_Override Global, no need to change this; 'No' is fine
  - ED\_Date\_Met enter the correct date
  - ED\_Entry\_Date enter the correct date
  - Eligible\_ED select Yes or No
  - Eligible\_ED\_Reason select reason if not eligible or N/A
- Override all fields for each applicable source and disaggregation of OEE

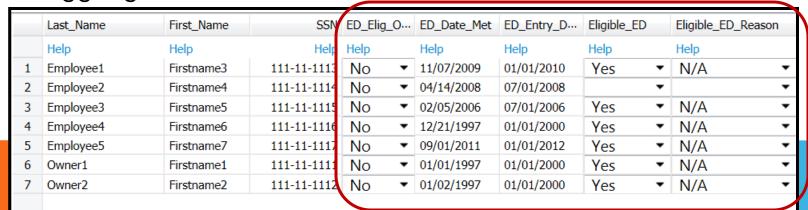

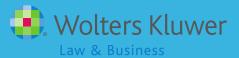

### Individual Overrides

- Use when there's no other option, e.g. complex employment history, lack of data, change in eligibility provisions
- Note: For eligibility issues related to incorrect data in current or prior years, we strongly recommend correcting the incorrect data to correct the eligibility, not use overrides

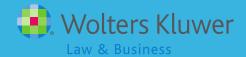

### Individual Overrides

- Do not use the global override run the scrub and let the software calculate eligibility
- Review results
  - Adjust the dates you need to change using new supplemental grid
    - \* ftw Override Initial Eligibility this grid sets individual participant override

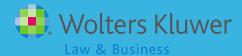

### Individual Overrides

- If you only have a few items to add you can click the 'Edit Data' link next to the grid and add the data directly into the grid
- If you have more data you can click the 'Download' link to save the grid in spreadsheet format, add your data to the worksheet, save and upload
  - Use 'Upload No Map'

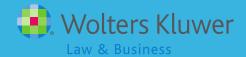

### Individual Overrides -\*ftw Override Initial Eligibility

- Five columns for each source set all sources
  - ED\_Elig\_Override Must set to Yes
  - ED\_Date\_Met enter the correct date
  - ED\_Entry\_Date enter the correct date
  - Eligible\_ED select Yes or No
  - Eligible\_ED\_Reason select reason if not eligible or N/A
- Override all fields for each applicable source and disaggregation of OEE

|   | Last_Name | First_Name | SSN         | ED_Elig_O | ver | ED_Date_Met | ED_Entry_Date | Eligible_E | D | Eligible_ED_Rea | ason |
|---|-----------|------------|-------------|-----------|-----|-------------|---------------|------------|---|-----------------|------|
|   | Help      | Help       | Help        | Help      |     | Help        | Help          | Help       |   | Help            |      |
| 1 | Employee1 | Firstname1 | 222-11-1112 | Yes       | •   | 01/04/2002  | 07/01/2002    | Yes        | • | N/A             | •    |
| 2 | Employee2 | Firstname2 | 222-11-1111 | Yes       | •   | 12/31/2001  | 01/01/2002    | Yes        | • | N/A             | •    |
| 3 | Employee3 | Firstname3 | 222-11-1113 | Yes       | •   | 01/05/2002  | 07/01/2002    | Yes        | • | N/A             | •    |
| 4 | Employee4 | Firstname4 | 222-11-1114 | Yes       | •   | 01/06/2002  | 07/01/2002    | Yes        | • | N/A             | •    |
| 5 | Employee5 | Firstname5 | 222-11-1115 | Yes       | •   | 01/07/2002  | 07/01/2002    | Yes        | • | N/A             | •    |

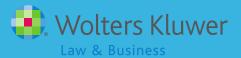

## \*FIN SYSTEM GRIDS

### \*ftw System Grids

- Suggested Primary grids
- Select in Work with Data Entry Grids

| Primary grids - Select in Work with Data Entry Grids      |          |                                                              |  |  |  |  |
|-----------------------------------------------------------|----------|--------------------------------------------------------------|--|--|--|--|
| ftw Primary 1 Census (comp and comp after elig)           | 'c1eb549 | Enter census data for 401(k) plans                           |  |  |  |  |
| ftw Primary 2 Census Statutory Comp Only                  | 'f0e744e | Enter census data for 401(k) plans                           |  |  |  |  |
| ftw Primary 3 Census Fiscal Plan Year                     | 'efb0e0a | Enter census data for 401(k) plans non calendar yr           |  |  |  |  |
| ftw Primary 4 Census exclude certain comp(414s comp test) | 'd915e5d | Enter census data for 401(k) plans/non 414 s comp definition |  |  |  |  |

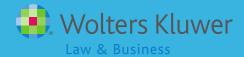

### \*ftw System Grids

- Supplemental grids
- Select in Other Import/Export/Reports

| Supplemental grids - Select in Other Import/Export/Reports link |          |                                                                             |  |  |  |  |
|-----------------------------------------------------------------|----------|-----------------------------------------------------------------------------|--|--|--|--|
| ftw Beneficiary fields                                          |          | Enter Beneficary Fields                                                     |  |  |  |  |
| ftw Catchup and Excess Report                                   | '51e5089 | Review catchup data and excess contributions.                               |  |  |  |  |
| ftw Catchup and Excess Report fiscal                            | '675e6b9 | Review catchup data and excess contributions. ( non Calendar year)          |  |  |  |  |
| ftw Contribution Upload                                         | 'd043c55 | Enter/upload contributions                                                  |  |  |  |  |
| ftw DER Conversion                                              | 'b1c01ec | Convert data from Relius, first plan year plan is loaded on ftw system.     |  |  |  |  |
| ftw Exclude by Class                                            | 'c680e59 | Enter EE Class codes                                                        |  |  |  |  |
| ftw First Year Supplemental Census Grid                         | 'a79ad3f | Enter supplemental data for first plan year plan is loaded on ftw system.   |  |  |  |  |
| ftw General Test Acct Bal                                       | '8e0269a | Enter General Test Account Balance for testing. see General Test Parameters |  |  |  |  |
| ftw Override HCE Key                                            | '51e8e47 | Override HCE and Key data.                                                  |  |  |  |  |
| ftw Override Initial Eligibility                                | '58a0e0d | Override initial eligibility and entry date.                                |  |  |  |  |
| ftw Roth and Roth Rollover                                      | '91b0efa | Enter roth data and roth rollover contributions.                            |  |  |  |  |
| ftw Self Employment Calculations                                | 'd6982aa | Review Self Employed Calculations                                           |  |  |  |  |
| ftw Top Heavy Allocations                                       | 'de7a272 | Review Top Heavy allocations calculation                                    |  |  |  |  |

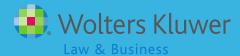

# TOPIC(S) FROM USER GROUP

### Estimating Future Eligibility Dates

- "We send clients with one YOS requirement for eligibility the names of employees that may be eligible on the next entry date; the client reviews and orders enrollment kits
- Since ftwilliam does not calculate future eligibility dates, we manually calculate the dates in Excel
- Do other TPAs offer this service? How do you calculate and advise the client of future enrollees?"

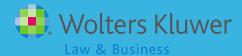

### **Estimating Future Eligibility Dates**

- ftw suggest creating a custom grid with the following fields and adding on the Other Imports/Exports/Reports screen:
  - LastName
  - FirstName
  - SSN
  - BirthDate
  - EarliestHireDate
  - LastDayStatus
  - Eligible\_ElectiveDeferralEntryDate
  - EmployeeClass
  - Service\_EligibilityHours

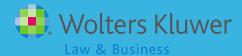

### Estimating Future Eligibility Dates

- Download data .csv/Excel
- Sort by entry date; delete ppt's with valid entry date
- Sort by last day status; delete ppt's who are terminated
- Sort by date of birth; delete ppt's who are too young
- Sort by date of hire; add one year to date of hire and manually evaluate eligibility

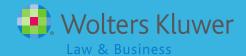

## OPEN FORUM

### Open Discussion

- ftwilliam.com fourth annual customer conference will be held August 5-7 2015
- At the Fairmount Millennium Park Hotel in downtown Chicago
- We are planning three hands-on sessions on the admin software
  - Learn more about the software & earn CE credits
- Registration is open!

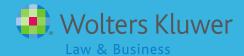

### Open Forum

- User Interface (UI)
- October 2013 the entire ftw site got a new look (used bread crumbs instead of Return buttons)
- Using the new UI has been optional
- May 17, 2015 the old UI will go away
- New Compliance UI is coming soon

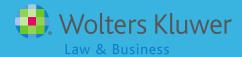

### Open Forum

- Next meeting is Tuesday, June 2, 2015
- Please feel free to suggest and/or lead a topic
- Ideas for future agenda items?
- Questions, ideas, suggestions.....
- Thank you for attending!

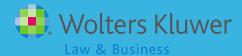